- Beachten Sie die maximale Leistung der zur Verfügung stehenden Spannungsversorgung.
- Sorgen Sie für eine ausreichende Belüftung des Gerätes und decken Sie dieses nicht ab.
- Bei Betrieb mit Push-L ist sicherzustellen, dass das Netzgerät und der Dimmer im gleichen Stromkreis angeschlossen sind, so dass bei Betätigung der Sicherung beide Geräte vom Netz genommen werden.

# **Hinweise zur Reinigung**

Produkt vom Netz trennen. Keine ätzenden oder scheuernden Reinigungs- oder Lösungsmittel verwenden. Lediglich ein weiches, angefeuchtetes Tuch benutzen. Immer erst abwarten, bis das Gerät vollständig abgekühlt ist, bevor mit der Reinigung begonnen wird.

# **Außerbetriebnahme**

Bauen Sie das Produkt unter Berücksichtigung aller Sicherheitshinweise wie beschrieben aus. Reinigen Sie dieses wie beschrieben. Lagern Sie das Gerät in einer geeigneten Verpackung (Originalkarton falls vorhanden!) an einem trockenen, frostsicheren Ort.

#### **Maßzeichnung**

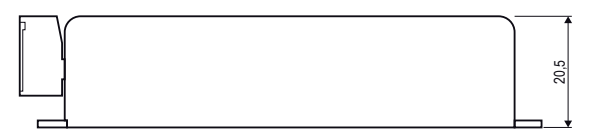

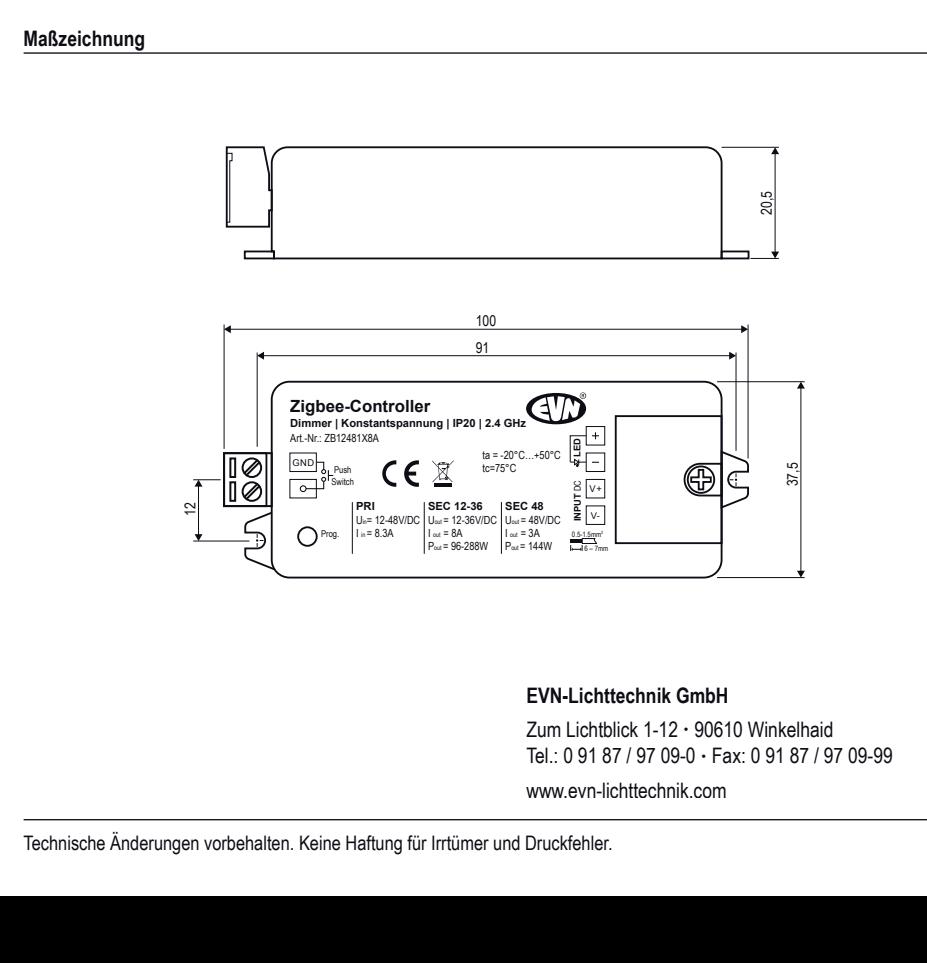

# EVN-Lichttechnik GmbH

Zum Lichtblick 1-12 · 90610 Winkelhaid Tel.: 0 91 87 / 97 09-0 · Fax: 0 91 87 / 97 09-99 www.evn-lichttechnik.com  $-$ 

# **Hinweise zur Entsorgung und Recycling**

Alle Materialien sind entsprechend Ihrer spezifischen Eigenschaften und Vorschriften zu trennen und fachgerecht zu Entsorgen, bzw. zur Wiederaufbereitung (Recycling) zuzuführen.

# **Fragen**

Bitte fragen Sie Ihren Fachhändler falls bei Ihnen irgendwelche Zweifel aufkommen sollten oder Sie weitere Informationen wünschen.

## **5 Jahre Garantie**

Unsere Garantievoraussetzungen finden Sie unter folgenden Link: https://www.evn-lichttechnik.com/garantie

# **Zigbee-Dimmer-Empfänger**

2,4 GHz-Sender | 8 A bei 12-36 V/DC

Artikel-Nr.: ZB12481X8A

# Installations- und Bedienungsanleitung

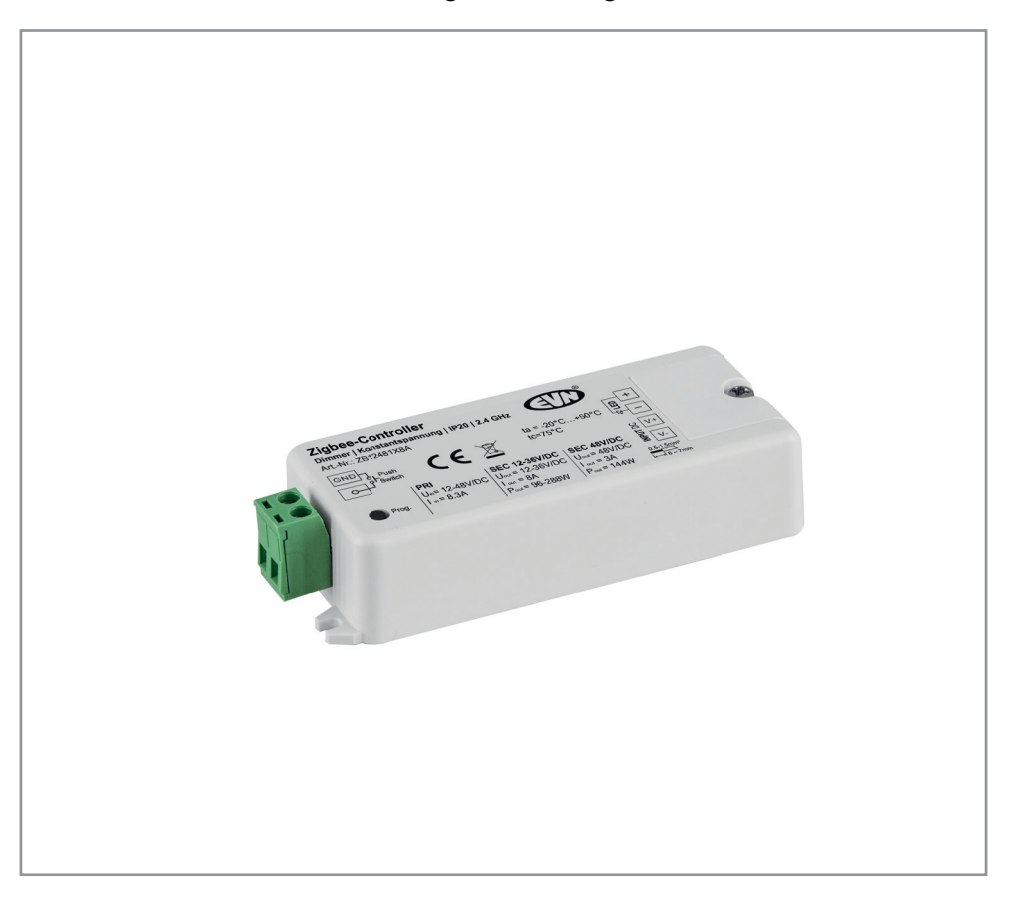

Herzlichen Dank, dass Sie sich für unser Produkt (Artikel-Nr.: ZB12481X8A) entschieden haben.

Bitte lesen Sie diese Installations- und Bedienungsanleitung sorgfältig durch und bewahren Sie diese auch nach der Montage gut auf.

Bei Sach- und Personenschäden durch Nichtbeachten der Anleitung oder durch unsachgemäße Handhabung, bzw. vorgenommene Änderungen am Produkt übernimmt EVN-Lichttechnik GmbH keine Haftung!

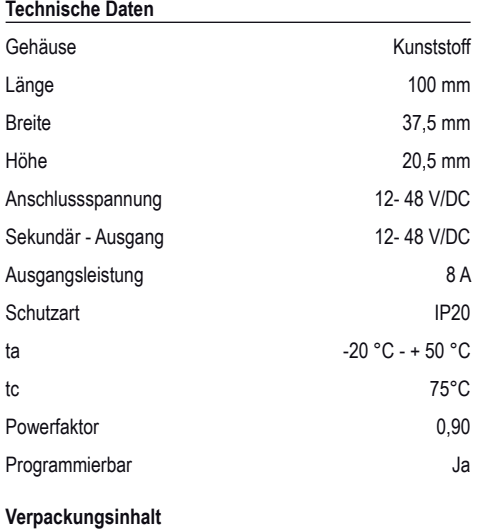

- Zigbee-Dimmer-Empfänger 1 x
- Installations- und Bedienungsanleitung 1 x

# **Produktbeschreibung**

LED Zigbee 3.0 Empfänger zur Dimmung von Unicolor-Leuchten. Geeignet für Leuchten mit einer Betriebsspannung von 12, 24, 36 und 48V/DC. Die tatsächlich zu verwendende Eingangsspannung ist abhängig von der benötigten Spannung der angeschlossenen Leuchten. 1x Eingang, so wie 1x Ausgang für 12-48V/DC. Die Schraubklemmen sind für Kabel von 0,5mm² - 1,5mm² geeignet.

Technische Daten: ta: -20°C - 50°C, tc: 75°C, max. Ausgangsleistung: 8A bei 12-36V/DC (96W bei 12V/DC, 192W bei 24V/DC, 288W bei 36V/DC) und 3A bei 48V/DC (144W) . Die Ansteuerung erfolgt über Funk-Sender mit 2,4GHz. Optional kann der Empfänger auch über einen potentialfreien Kontakt gedimmt werden.

## **Inbetriebnahme**

Dieses ZigBee-Gerät ist ein drahtloser Empfänger, der mit einer Vielzahl von ZigBee kompatiblen Systemen kommuniziert. Dieser Empfänger empfängt drahtlose Funksignale vom kompatiblen ZigBee-System und wird von diesem gesteuert.

#### **Kopplung mit einem Zigbee-Netzwerk über einen Koordinator oder Hub**

• Entfernen Sie gegebenenfalls das Gerät aus dem vorherigen ZigBee-Netzwerk (Weitere Informationen finden Sie im Abschnitt "Manuelles Zurücksetzen auf

## Werkseinstellungen")

- Wählen Sie auf Ihrem ZigBee-Controller oder Ihrer Hub-Schnittstelle ein Beleuchtungsgerät aus und wechseln Sie in den Pairing-Modus
- Schalten Sie das Gerät wieder ein, um es in den Netzwerk-Pairing-Modus zu versetzen (angeschlossenes Licht blinkt zweimal langsam). Der der Netzwerk-Pairing-Modus dauert an, bis das Gerät zu einem Zigbee-Netzwerk hinzugefügt wurde.

# **TouchLink zu einer ZigBee-Fernbedienung**

- Methode 1: Drücken Sie 4 mal kurz die "Prog"-Taste (oder schalten Sie das Gerät wieder ein), um die Touchlink-Inbetriebnahme sofort zu starten. Nach einer Zeitüberschreitung (Timeout 180 sek.) wiederholen Sie den Vorgang
- **Methode 2**: Wenn das Gerät bereits zu einem Netzwerk hinzugefügt wurde, wird es sofort in die Touchlink-Inbetriebnahme gesetzt, Nach einer Zeitüberschreitung (Timeout 180 sek.) schalten Sie das Gerät erneut ein, um die Touchlink-Inbetriebnahme erneut zu starten.
- Bringen Sie die Fernbedienung oder das Touchpanel in einem Abstand von 10 cm zum Beleuchtungsgerät
- Stellen Sie die Fernbedienung oder das Touchpanel auf Touchlink-Inbetriebnahme. Weitere Informationen finden Sie im entsprechenden Handbuch für Fernbedienung oder Touchpanel
- Auf der Fernbedienung muss eine Anzeige für eine erfolgreiche Verbindung angezeigt werden, und das angeschlossene Licht blinkt zweimal

# **ZigBee-Netzwerk entfernen über Koordinator- oder Hub**

• Wählen Sie von Ihrem ZigBee-Controller oder Ihrer Hub-Schnittstelle aus, ob Sie das Beleuchtungsgerät wie angegeben löschen oder zurücksetzen möchten. Die angeschlossene Anzeige blinkt dreimal, um einen erfolgreichen Reset anzuzeigen.

# **Manuelles Zurücksetzen auf die Werkseinstellungen**

- Drücken Sie 5 mal kurz "Prog" oder schalten Sie das Gerät 5 Mal ein, wenn der "Prog." Knopf nicht zugänglich ist
- Das angeschlossene Licht blinkt dreimal, um einen erfolgreichen Reset anzuzeigen.

# **Werksreset über eine ZigBee-Fernbedienung**

• **Hinweis**: Stellen Sie sicher, dass das Gerät bereits einem Netzwerk hinzugefügt wurde, die Fernbedienung demselben hinzugefügt wurde oder keinem Netzwerk hinzugefügt wurde.

- Schalten Sie das Gerät wieder ein, um die TouchLink-Inbetriebnahme zu starten. Nach einer Zeitüberschreitung von 180 Sekunden wiederholen Sie den Vorgang
- Bringen Sie die Fernbedienung oder das Touchpanel mindestens 10 cm an das Beleuchtungsgerät
- Stellen Sie die Fernbedienung oder das Touchpanel auf Touch Reset ein, um das Gerät zurückzusetzen. Weitere Informationen finden Sie im entsprechenden Handbuch für Fernbedienung oder Touchpanel

## **Such- und Bindungsmodus**

- Drücken Sie kurz "Prog". 3-malige Taste (oder 3-maliges Einschalten des Geräts (Initiator-Knoten), um den Such- und Bindungsmodus zu starten (angeschlossenes Licht blinkt langsam), um den Zielknoten zu finden und zu binden. Nach einer Zeitüberschreitung von 180 Sekunden wiederholen Sie den Vorgang
- Versetzen Sie die Fernbedienung oder das Touchpanel (Zielknoten) in den Such- und Bindungsmodus und aktivieren Sie das Suchen und Binden des Initiators. Weitere Informationen finden Sie im entsprechenden Handbuch für Fernbedienung oder Touchpanel
- Auf der Fernbedienung oder dem Touchpanel muss angezeigt werden, dass das Gerät erfolgreich gebunden wurde und dann gesteuert werden kann

## Lernen einer ZigBee "Green Power"-Fernbedienung

- Drücken Sie kurz "Prog". Drücken Sie die Taste dreimal (oder schalten Sie das Gerät dreimal wieder ein), um den Löschmodus zu starten. Lernmodus (angeschlossenes Licht blinkt langsam).
- Das angeschlossene Licht blinkt viermal, um das erfolgreiche Löschen anzuzeigen
- Jedes Gerät kann max. 20 Zigbee-Fernbedienungen mit Green Power Remote" verwalten

#### **Richten Sie ein ZigBee-Netzwerk ein und fügen Sie dem Netzwerk andere ohne Koordinator hinzu**

- Drücken Sie 4 mal kurz "Prog". (oder schalten Sie das Gerät 4 Mal wieder ein), damit das Gerät ein ZigBee-Netzwerk einrichten kann (angeschlossenes Licht blinkt zweimal), und andere Geräte erkennt und hinzufügt
- Schalten Sie ein anderes Gerät oder eine andere Fernbedienung oder ein anderes Touchpanel in den Netzwerkkopplungsmodus und koppeln Sie es mit dem Netzwerk. Weitere Informationen finden Sie in den entsprechenden Handbüchern
- Koppeln Sie weitere Geräte und Fernbedienungen mit

dem Netzwerk, wie Sie möchten. Weitere Informationen finden Sie in den entsprechenden Handbüchern

- Binden Sie die hinzugefügten Geräte und Fernbedienungen über Touchlink, damit die Geräte über die Fernbedienungen gesteuert werden können. Weitere Informationen finden Sie in den entsprechenden Handbüchern
- **Hinweis**: Jedes hinzugefügte Gerät kann mit maximal 30 hinzugefügten Fernbedienungen gesteuert werden.

Jede hinzugefügte Fernbedienung kann maximal 30 hinzugefügte Geräte verknüpfen und steuern.

## **ZigBee-Cluster Unterstützung**

# **Eingangs-Cluster**:

- 0x0000: Basis
- 0x0003: Identifizieren
- 0x0004: Gruppen
- 0x0005: Szenen
- 0x0006; Fin/Aus
- 0x0008: Ebenenkontrolle
- 0x0b05: Diagnose

## **Ausgabe-Cluster:**

• 0x0019: OTA

## **OTA (Over-the-Air)-Aktualisierung**

• Das Gerät unterstützt Firmware-Updates über OTA und bezieht neue Firmware automatisch alle 10 Minuten vom Zigbee-Controller oder Hub.

#### **Steuerung mittels Druckschalter**

• Einmal mit einem Druckschalter verbunden, klicken Sie auf den Druckschalter, um EIN/AUS zu schalten, drücken und halten Sie ihn, um die Lichtintensität zu erhöhen/verringern.

## **Sicherheitshinweise**

- Die Installation LED-Steuerungen darf nur unter Beachtung aller gültigen Vorschriften und Normen durch eine zugelassene Elektrofachkraft erfolgen.
- Lesen Sie sich vor Inbetriebname der Produkte die Anleitung sorgfältig durch.
- Dieses Produkt ist ausschließlich für die Verwendung in Innenräumen geeignet. Schäden durch Kontakt mit Feuchtigkeit oder Kondenswasser werden nicht anerkannt.
- Polung beachten! Bei falscher Polung erfolgt keine Lichtemission.